# راسملا بيرستو (ZBFW (WAN-SD ةقطنم ىلإ دنتسملا ةيامحلا رادج نيوكت راسملا ٻيرستو (ZBFW) WAN

### تايوتحملا

ةمدقملا <u>ةيس|س|ْل| ت|بلطتمل|</u> تا<mark>بلطتمل</mark>ا ةمدختسملا تانوكملا <u>ةيس|س|ْ ت|مولعم</u> ن ي وك<u>تل</u>ا ةكبشلل يطيطختلا مسرلا راسملا بيرست نيوكت ZBFW نيوكت ةحصلا نم ققحتلا اهحالصإو ءاطخألا فاشكتسا OMP لودج نم ةهجولا VPN ةكبش ىلع روثعلل 1. ةقيرطلا يساسألا ماظنلا رماوأ تاميلعت مادختساب ةهجولا VPN ةكبش ىلع روثعلل 2. ةقيرطلا مزحلا عبتت ةادأ تاميلعت مادختساب ةهجولل VPN ةكبش ىلع روثعلل 3. ةقيرطلا <u>لش فلا زواجت ببس ب ةلمتحملا لكاشملا</u>

# ةمدقملا

ققحتلاو (ZBFW (ةقطنملا ىلإ دنتسملا ةيامحلا رادج نيوكت ةيفيك دنتسملا اذه حضوي ةصاخلا تاكبشلا نيب راسملا ليجست مادختساب اهحالصإو هئاطخأ فاشكتساو هنم .(VPN) ةيرەاظل

# ةيساسألا تابلطتملا

### تابلطتملا

:ةيلاتلا عيضاوملاب ةفرعم كيدل نوكت نأب Cisco يصوت

- ايلوأ انيوكت Cisco نم WAN-SD ةكبش ةيشغت رفوي ●
- (UI (vManage مدختسم ةهجاو نم ZBFW نيوكت ●
- vManage مدختسم ةهجاو نم راسملا بيرست يف مكحتلا ةسايس نيوكت ●

# ةمدختسملا تانوكملا

:جماربلا هذه مادختسإ مت ،يحيضوتلا ضرعلا ضرغلو

- 20.6.2 جمانرب رادصإ عم vSmart WAN-SD Cisco مكحتلا ةدحو ●
- 20.6.2 جمانرب رادصإ عم vManage WAN-SD Cisco مكحتلا ةدحو ●
- تاهجوم Cisco IOS®-XE Catalyst 8000V Virtual Edge Platform عم رادصإ جمانرب 17.6.2 يذلا

مكحتلا ةدحو عضو يف هليغشت متي

جمانرب رادصإ عم Cisco IOS-XE Catalyst 8000V ةفاحلI ةيضارتفا تاصنم تاهجوم ةثالث • يتاذلا عضولا يف لمعي يذلا 17.6.2

.ةصاخ ةيلمعم ةئيب يف ةدوجوملI ةزهجألI نم دنتسملI اذه يف ةدراولI تامولعملI ءاشنإ مت تَناك اذإَ .(يضارتفا) حوسَممُ نيوكتب دنتسملI اذه يف ةمدختسُملI ةزهجَألَا عيمج تأدُب .رمأ يأل لمتحملا ريثأتلل كمهف نم دكأتف ،ليغشتلا ديق كتكبش

# ةيساسأ تامولعم

ةيفيكو SD-WAN ةيشغت يف ةهجول VPN طيطخت هجوملا ددحي فيك دنتسملI اذه حرشي فصي امك .اهحالصإو هئاطخأ فاشكتساو VPN تاكبش نيب راسملا برست نم ققحتلا نء اهسفن ةيعرفJا ةكبشلا نع نالعإلI مت لاح يف راسمJا ديدحتب ةصاخلI صئاصخلI .اذه ببسب أشنت نأ نكمي يتلا لكاشملا عونو ةفلتخم (VPN (ةيرهاظ ةصاخ ةكبش

### نيوكتلا

### ةالبرس والمتحال مسرل

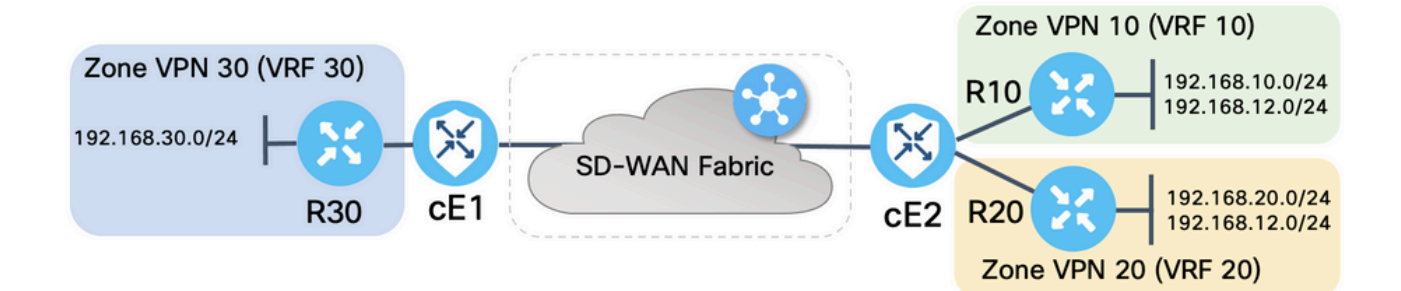

مكحت تالاصتإ ءاشنإل ةيساسأ تاملعم مادختساب WAN-SD تاهجوم الك نيوكت مت اذه ليصافت .اهنيب اميف تانايبلا ىوتسم تالاصتاو WAN-SD مكحتلا تادحو مادختساب تانيي عتو ،عقوملا فرعمو ،VPN انه لودجلا صخلي .دنتسملا اذه ضرغل قاطنلا جراخ نيوكتلI .قطانملا

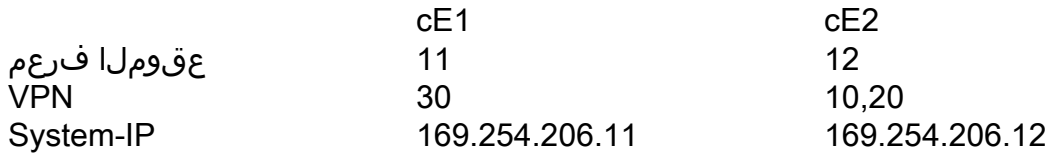

لك يف ةتباثلI ةيضارتفالI تاراسملI مادختساب ةمدخلI بناج ىلع تاهجوملI نيوكت مت نيوكت مت ،لثملابو .لثامملا WAN-SD هجوم ىلإ ريشي (VRF (يرهاظ هيجوت ةداعإو هيجوت يتلا ةيعرفلا تاكبشلا ىلإ ريشت ةتباث تاراسم مادختساب Edge WAN-SD تاهجوم ةزيمو راسملاا برستب ةقلعتملا ةلمتحملا لكاشملا حيضوت ضرغلو ،هنأ ظحال .قفاوتت ةيعرفلا ةكبشلا ىلع يوتحت 2cE ةئفلا نم ةمدخلا بناج فلخ ةدوجوملا تاهجوملا نإف ،ZBFW اهنيوكت مت عاجرتسإ ةهجاو كانه 2،cE فلخ نيهجوملا الك ىلع 192.168.12.0/24. اهسفن 192.168.12.12. هسفن IP ناونع مادختساب فيضم ةاكاحمل

ىلع يتاذلا عضولا يف لمعت 30R و 20،R و 10،R XE-IOS Cisco تاهجوم نأ ةظحالم مهملا نم ةزهجأل| ةاكاحم ىلء يسيءئر لكشب لمءت يتلاو SD-WAN Edge تاراسم تامدخ بناوج ىلع عاجرتسالا تاهجاو مادختسإ نكمي ال .يحيضوتلI ضرعلI اذه يف ةيئاهنلI ةفـيضملI

بناج تاهجوم لثم نييقيقحلا نيفيضملا نم الدب ضرغلا اذهل Edge WAN-SD تاراسم ال Edge WAN-SD هجومل VRF ددرت يف ةهجاو نم أشنت يتلا رورملا ةكرح نأل ارظن ،ةمدخلا ةقطنملا ىلإ كلذ نم الدب يمتنتو ،ةقباطملا ZBFW ةقطنم يف تأشن رورم ةكرح ربتعت اهسفن يه ZBFW ةقطنم رابتعإ نكمي ال ببسلا اذهلو .ةفاحلا هجومل ةصاخلا ةيتاذلا .ةيتاذلا ةقطنملل ةلصفم ةشقانم ةداملا هذه قاطن يف لخدت الو .VRF ةقطنم

### راسملا بيرست نيوكت

نء تاراسملI عيمج برستب حامسلI يف مكحتلI ةسايس نيوكتل يسي ئرلI فدهلI لثمتي 30. مقر (VPN (ةيرهاظلا ةصاخلا ةكبشلا ىلإ 20 و 10 مقر (VPN (ةيرهاظلا ةصاخلا ةكبشلا .طقف 2cE هجوملا ىلع 20 و 10 VRF نيوكت متيو 1cE هجوملا ىلع طقف 30 VRF دجوي ططخملا يليَ اميف .(صَصحم مكحت رصنع) ططخملل نيتتسايس نيوكت مت ،كلذ قيقحتلو ةكبشلا يJ (20 و 10 مقر (VPN) ةيرەاظلا ةصاخلا ةكبشلا نم تاراسملا عي مج ري دصتل 30. مقر (VPN (ةيرهاظلا ةصاخلا

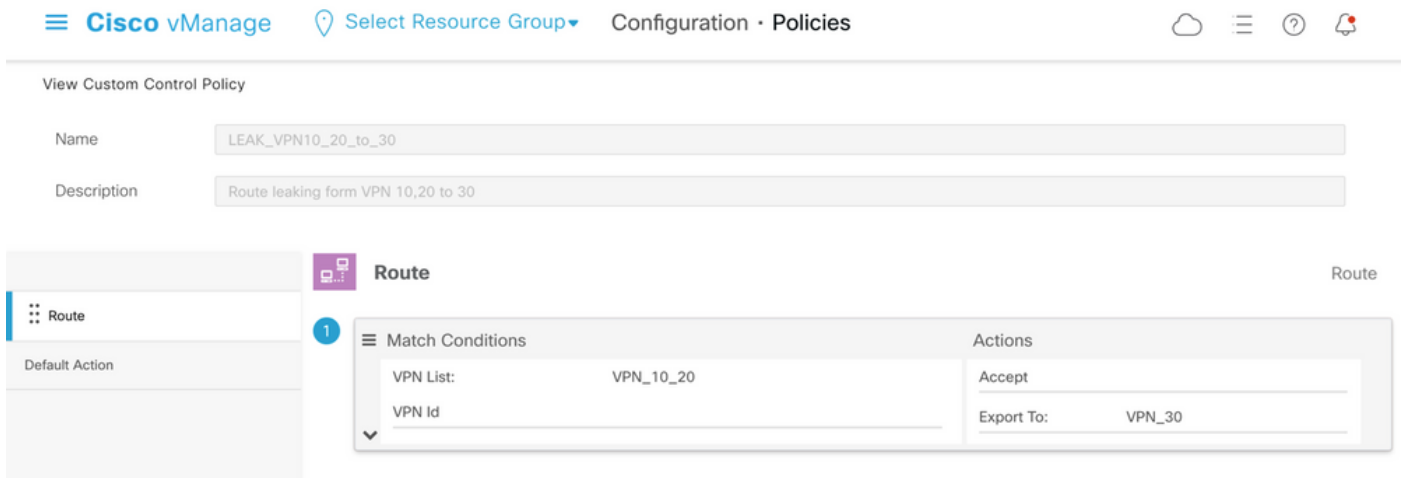

تانالعإ وأ TLOC تانالعإ ةلتك بنجتل ،**حامسل**ا ىلع يضارتفالا ءارجإلا نييءت مت هنأ ظحال .<br>أطخلاً قيرط نع VPN تاكبش نيب ةيداعلا تاراسملا .

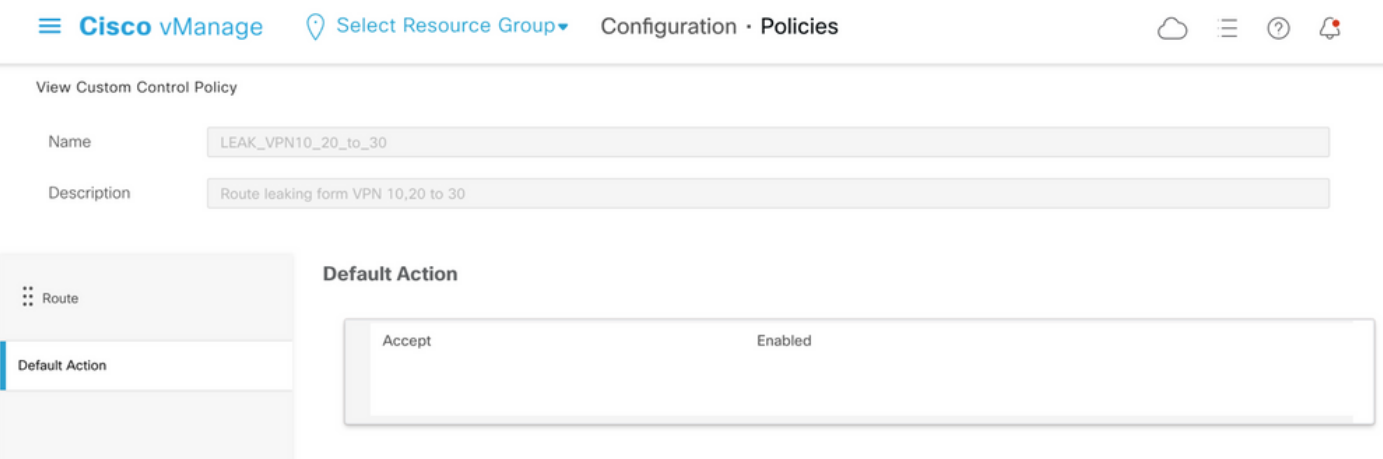

نء هيجوتلا تامولعمل يسكعلا نالعإلىاب حامسلل ططخملا ةسايس نيوكت مت ،لثملابو 20. و 10 VPN ىلإ 30 VPN

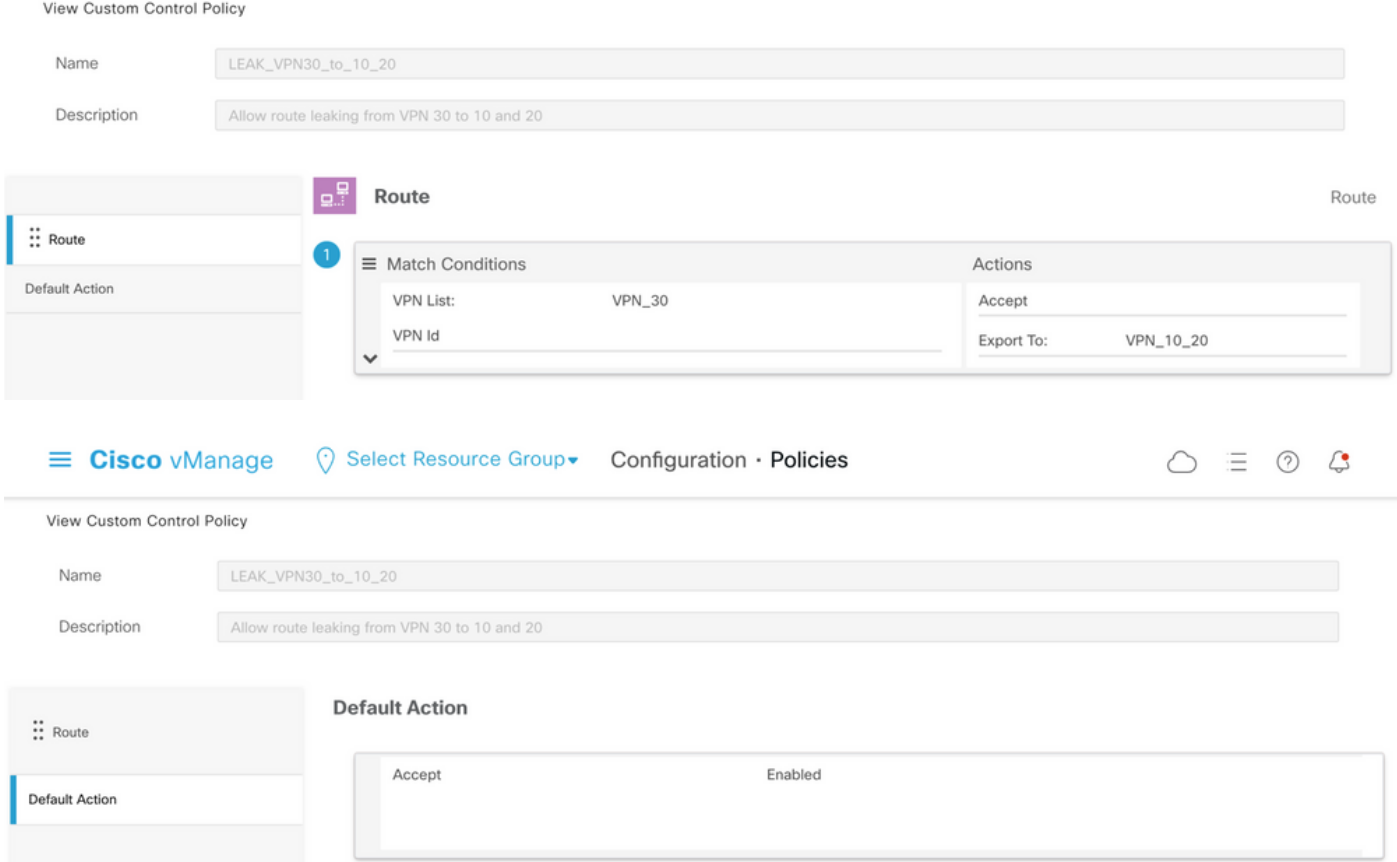

(دراولا) لخدملا ماجت| يف ،قفاوتت يتل| عق|ومل| مئ|وقل ططخمل| جەن الك نيييعت متي مث.<br>لوادج ىل| vSmart مكحتل| ةدحو ةطساوب 30 مقر VPN ةكبش نم تاراسمل| ريدصت متي<br>E1 ةكبش نم اەيقلت دنع 20 و 10 VPN ةكبشب ةصاخل| (OMP)) ةيشغتل| قر .(11 عَقَوْمِلَ! فَارِغَمْ)

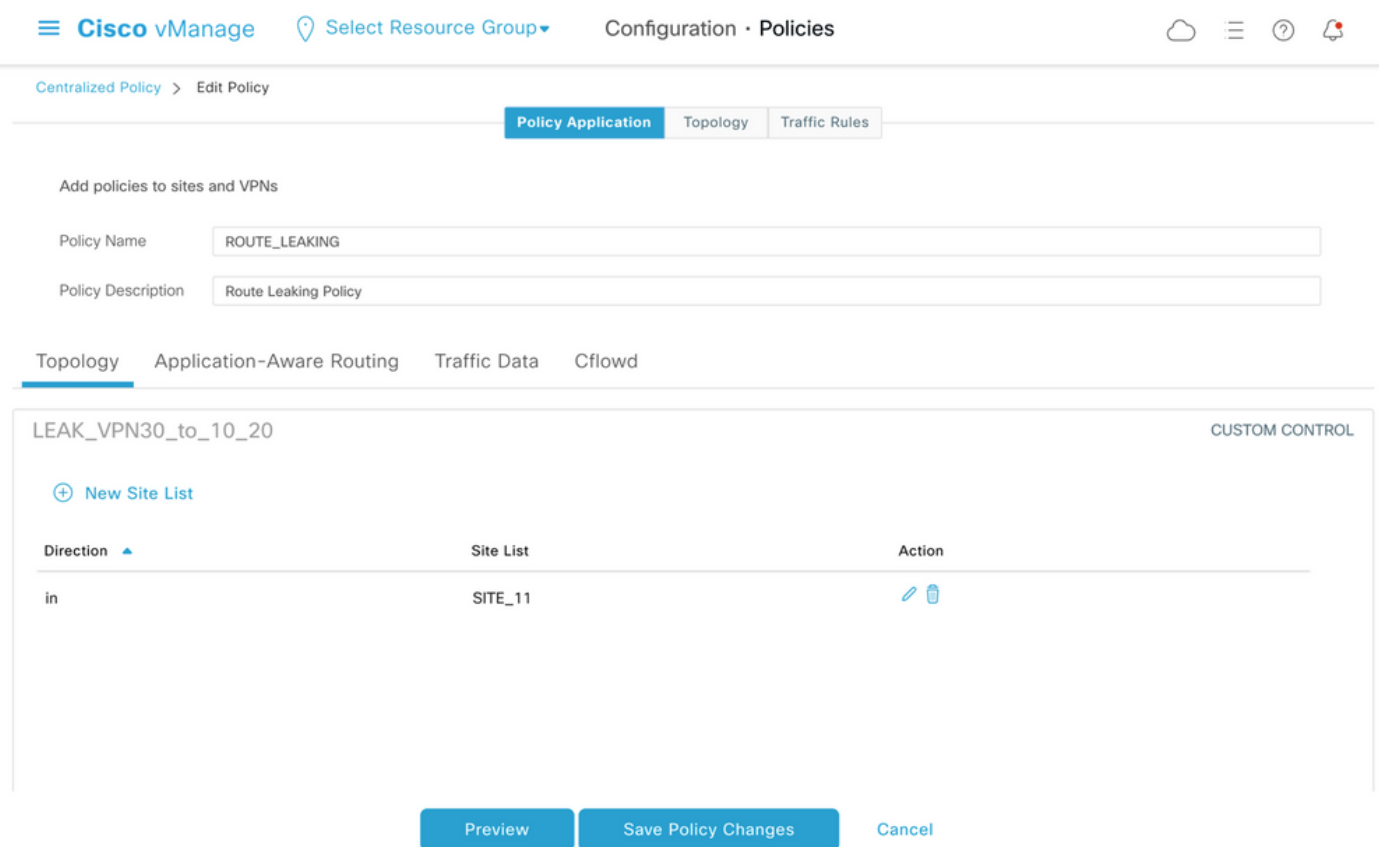

ةطساوب 20 و 10 زارط (VPN) ةيرەاظل| ةصاخل| تاكبشل| نم تاراسمل| ريدصت متي ،لثمل|بو مَالتسَإِ دنءَ 30 زارط (VPN) ةيرەاظلَّا ةصاخلِا تاكٻشِلا مَيْ وَتِ لوَدْج يَلِإِ VSmart ةينقَتْ .(12 عقومَلا فَرعِمَ) 252 زارطَلا نَءَم 20 و 10 زارط (VPN) ةَيْرِهاظَلْا مَصَاحَلَا تِاك-بشلِا تِاراسَم

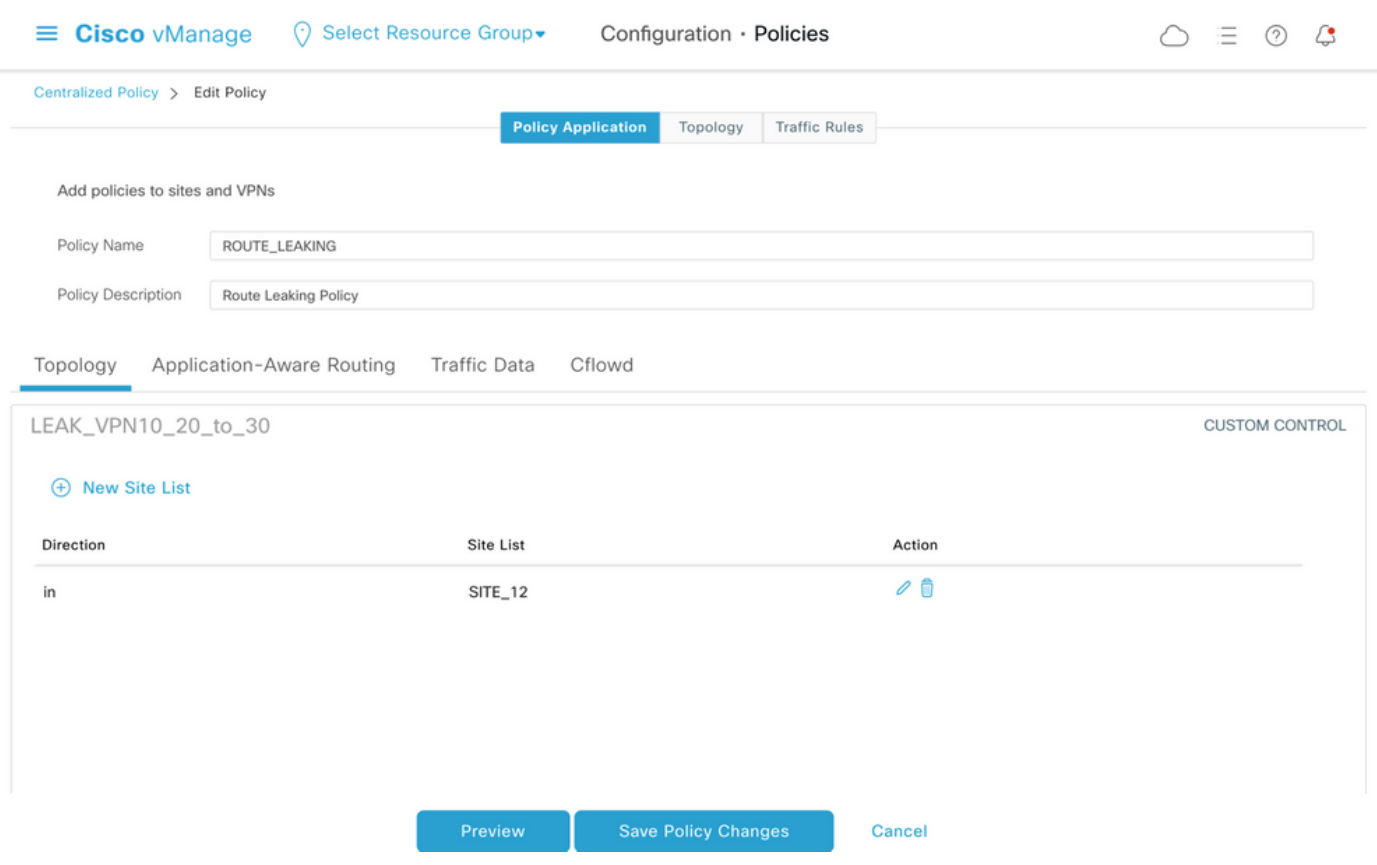

#### .عڃرملJل لماكلl مكحتلl جەن نېوكت ةنياعم اضيأ يلي اميف

viptela-policy: policy control-policy LEAK VPN10\_20\_to\_30 sequence 1 match route vpn-list VPN 10 20 prefix-list \_AnyIpv4PrefixList ! action accept export-to vpn-list VPN 30 ! ! defaultaction accept ! control-policy LEAK\_VPN30\_to\_10\_20 sequence 1 match route vpn-list VPN\_30 prefix-list\_AnyIpv4PrefixList ! action accept export-to vpn-list VPN\_10\_20 ! ! default-action accept ! lists site-list SITE\_11 site-id 11 ! site-list SITE\_12 site-id 12 ! vpn-list VPN\_10\_20 vpn 10 vpn 20 ! vpn-list VPN\_30 vpn 30 ! prefix-list \_AnyIpv4PrefixList ip-prefix 0.0.0.0/0 le 32 !! ! apply-policy site-list SITE\_12 control-policy LEAK\_VPN10\_20\_to\_30 in ! site-list SITE\_11 control-policy LEAK\_VPN30\_to\_10\_20 in ! !

یلع ال!عف نوكيل **تاس!يسل! <** vManage مكحتل! ةدحو **نڀوكت مسق** نم جەنل! طيشنت ٻجي .vSmart مكحتلI ةدحو

#### ZBFW نىوكت

 $\mathbf{r} = \mathbf{r} \cdot \mathbf{r}$  , and  $\mathbf{r} = \mathbf{r}$ 

.ةلاقملا مذه ي ف حاضي إل اض رغب تاب لطتمل اقي فصت ل ZBFW صخلي لـودج ي لي امي ف

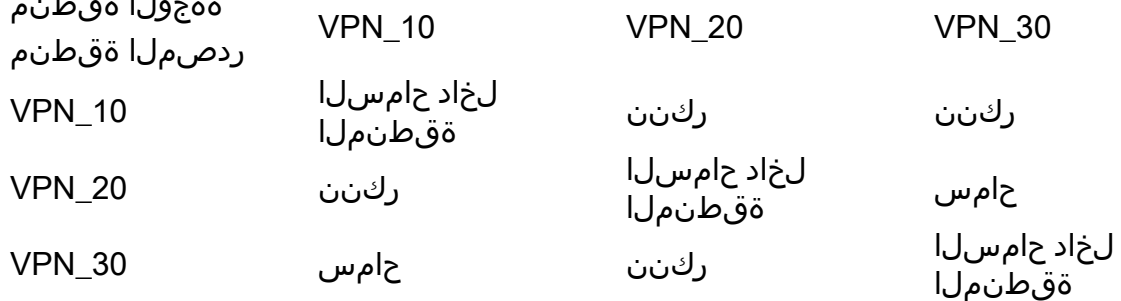

#### (ICMP) تنرتنإلاا يف مكحتلا لئاسر لوكوتوربل رورم ةكرح يال حامسلا وه يسيئرلا فدهلا بجي 20. VPN ىلإ سيل نكلو 10 VPN ىلإ ةهجومو 30 VPN 1cE هجوملل ةمدخلا بناج نم تأشن .ايئاقلت ةدئاعلا رورملا ةكرحب حامسلا

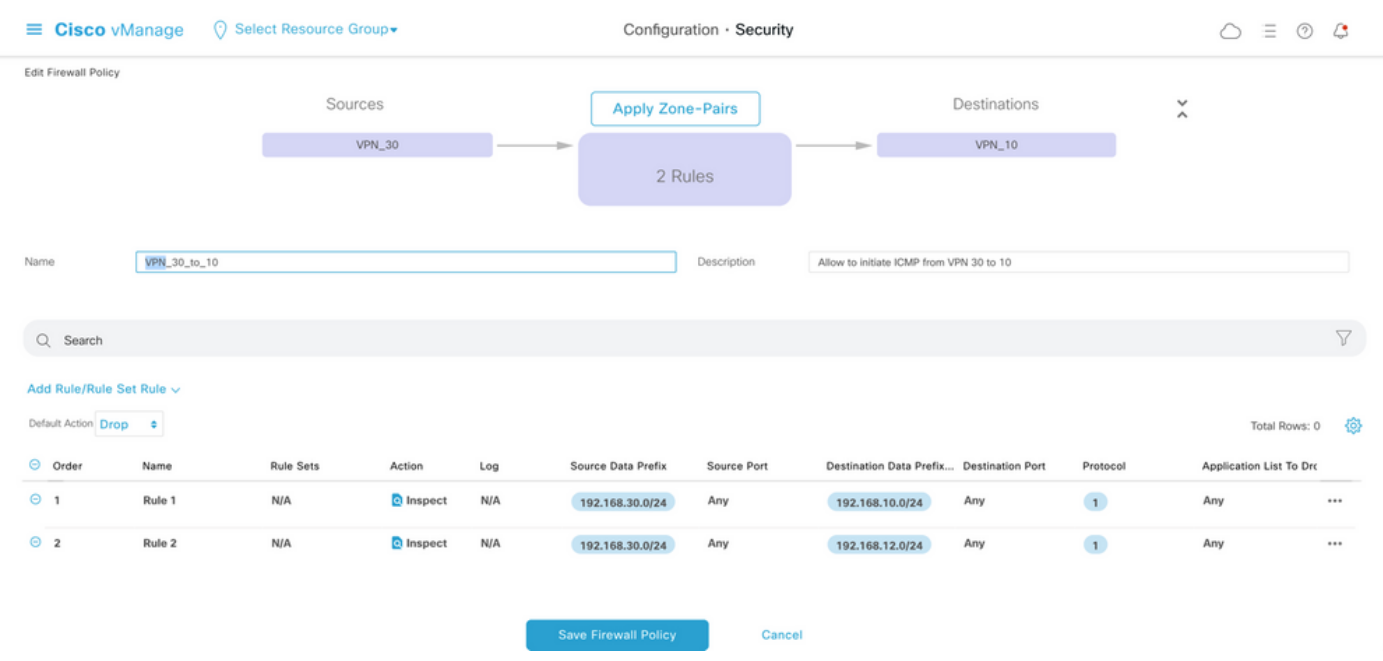

بناج ىلإ رورملاب 20 cE2 service-side VPN هجوملا نم ICMP رورم ةكرح يأل حامسلا بجي امك رورملا ةكرحب ايئاقلت حامسلا بجي 10. VPN نم سيل نكلو 1،cE ل VPN بناج نم 30 VPN ةمدخ 20. VPN ةكبش ىلإ 30 VPN ةكبش نم ةدئاعلا

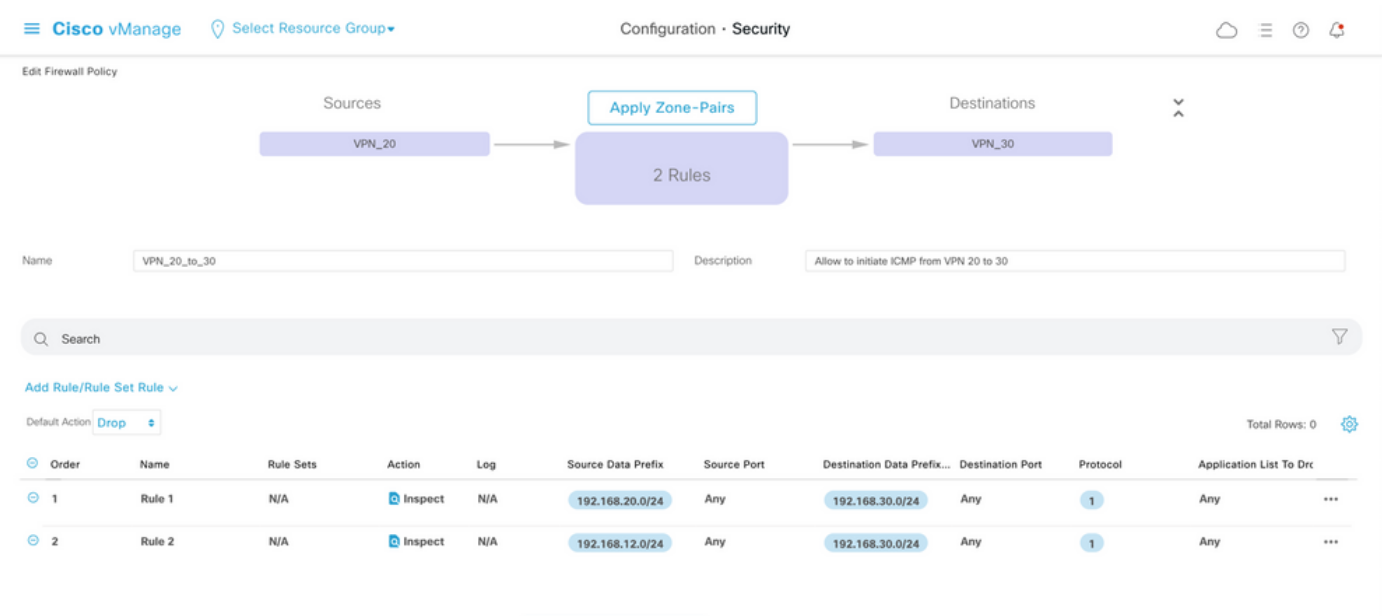

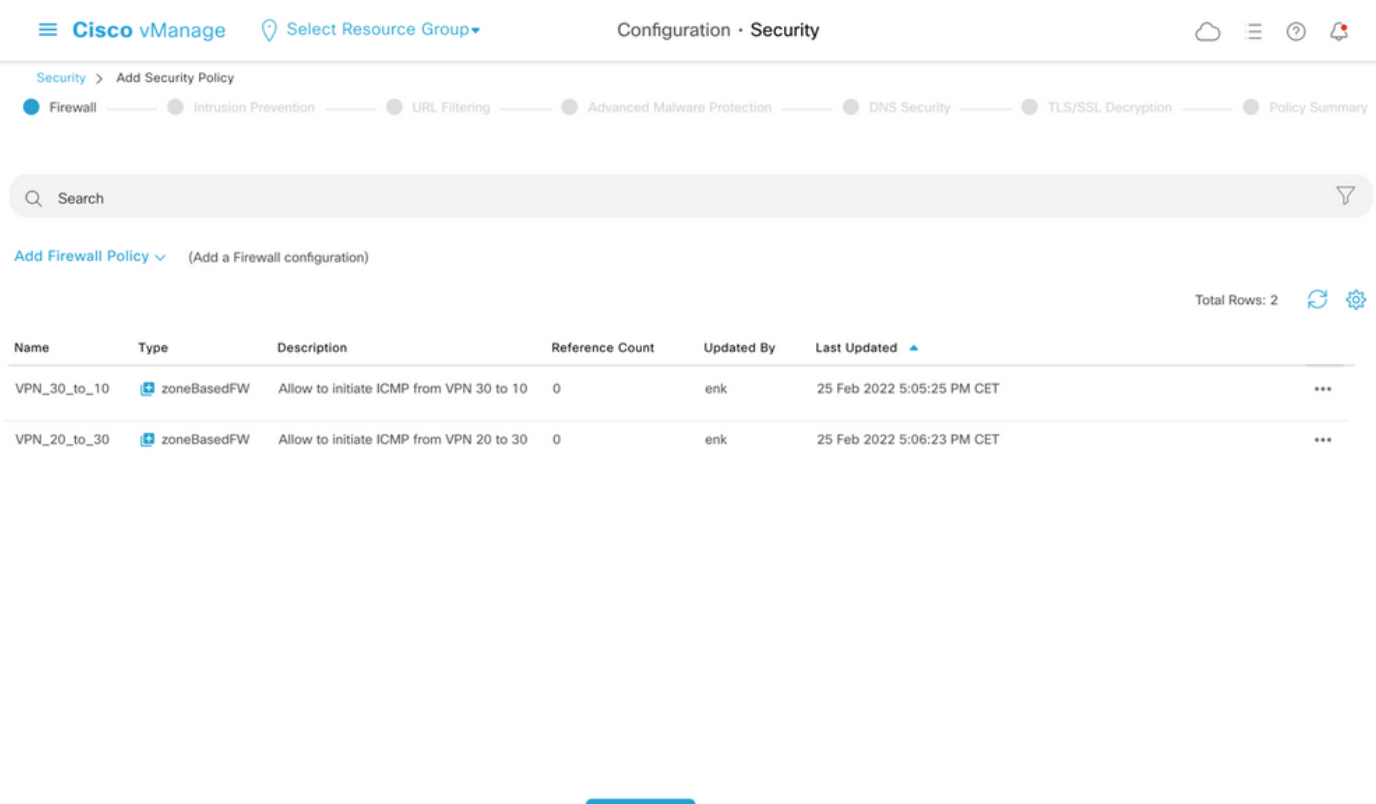

.عجرمك ZBFW ةسايس ةنياعم ىلع روثعل| كنكمي ،انه

policy zone-based-policy VPN\_20\_to\_30 sequence 1 seq-name Rule\_1 match source-ip 192.168.20.0/24 destination-ip 192.168.30.0/24 protocol 1 ! action inspect ! ! sequence 11 seq-name Rule\_2 match source-ip 192.168.12.0/24 destination-ip 192.168.30.0/24 protocol 1 ! action inspect ! ! default-action drop ! zone-based-policy VPN\_30\_to\_10 sequence 1 seq-name Rule\_1 match source-ip 192.168.30.0/24 destination-ip 192.168.10.0/24 protocol 1 ! action inspect ! ! sequence 11 seqname Rule\_2 match protocol 1 source-ip 192.168.30.0/24 destination-ip 192.168.12.0/24 ! action inspect ! ! default-action drop ! zone VPN\_10 vpn 10 ! zone VPN\_20 vpn 20 ! zone VPN\_30 vpn 30 ! zone-pair ZP\_VPN\_20\_VPN\_30\_VPN\_20\_to\_30 source-zone VPN\_20 destination-zone VPN\_30 zone-policy VPN\_20\_to\_30 ! zone-pair ZP\_VPN\_30\_VPN\_10\_VPN\_30\_to\_10 source-zone VPN\_30 destination-zone VPN\_10 zone-policy VPN\_30\_to\_10 ! zone-to-nozone-internet deny !

Cancel

يف **نامأل| جەن** ةلدسنمل| ةمئاقل| مسق نمض اەنيي عت بجي ،نامأل| ةسايس قيبطتل .زاهجلا بJراقب **ةيفاضإل ببلاوقلا** مسق

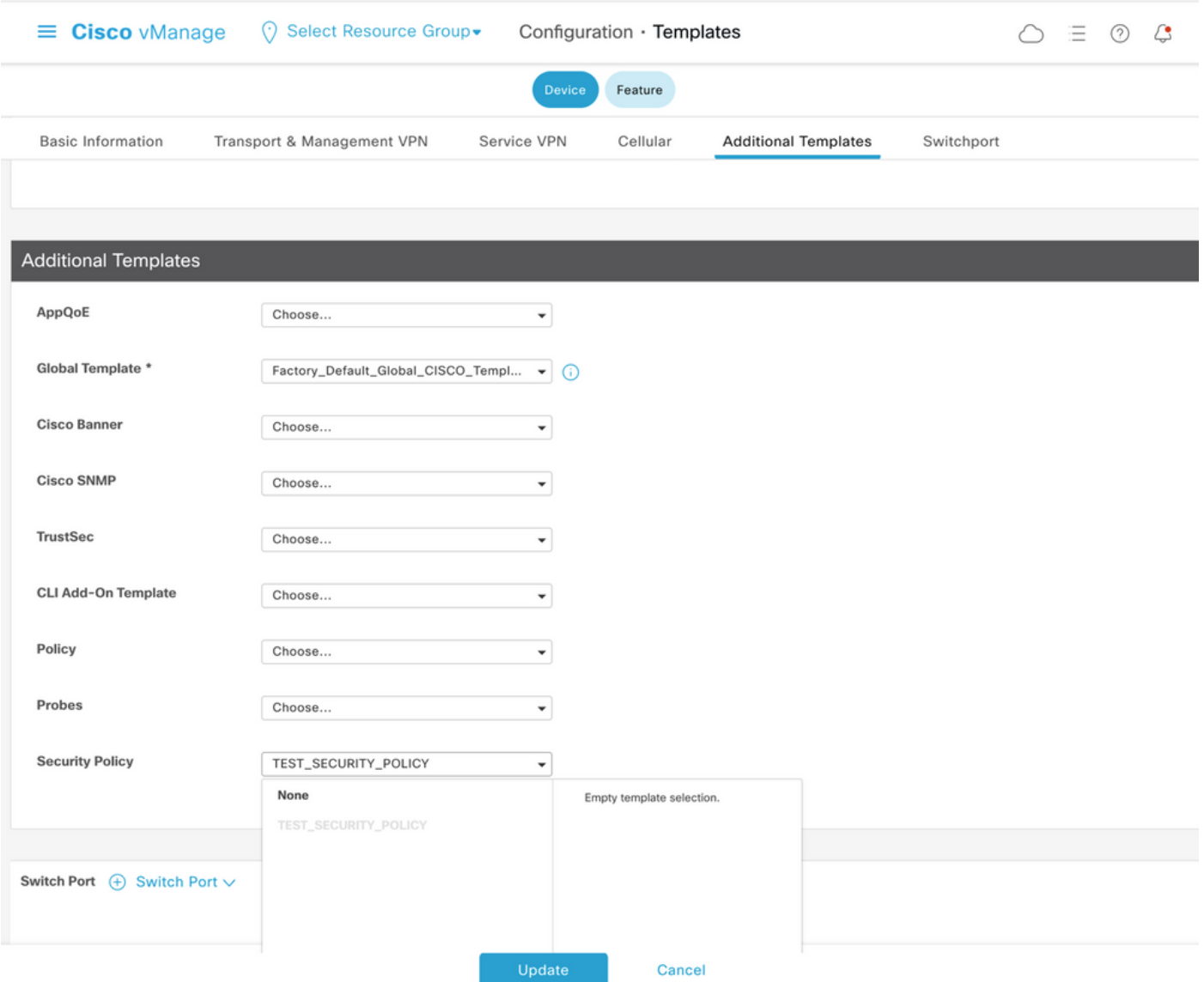

نامألا جهن قيبطت مت يذل| زاهجل| ىلع اطشن نامأل| جهن حبصي ،زاهجل| بـل|ق ثيدحت درجمب ي بَيْتَ الله عن الله عن الله عن الله عن الله عن الله ، دنتس مل الذه ي ف حاض ي|ل| ض|رغ|ل .هي لا عن ا .طقف cE1 هجوملI

# ةحصلا نم ققحتلا

.ةبولطملا نامألا ةسايس فادهأ قي قحت نم ققحتلا نآلا كيلء نيءتي

عقوتم وه امك 30 VPN ىلإ 10 VPN ةقطنملا نم رورملا ةكرح ضفر ping عم رابتخالI دكؤي 30. VPN ىلإ 10 VPN نم رورملا ةكرحل هنيوكت مت قطانم جوز دوجو مدع ببسب

R10#ping 192.168.30.30 source 192.168.10.10 Type escape sequence to abort. Sending 5, 100-byte ICMP Echos to 192.168.30.30, timeout is 2 seconds: Packet sent with a source address of 192.168.10.10 ..... Success rate is 0 percent (0/5) R10#ping 192.168.30.30 source 192.168.12.12 Type escape sequence to abort. Sending 5, 100-byte ICMP Echos to 192.168.30.30, timeout is 2 seconds: Packet sent with a source address of 192.168.12.12 ..... Success rate is 0 percent (0/5)

ةسايس نيوكت نم عقوتم وه امك 30 VPN ىلإ 20 VPN نم رورملا ةكرحب حمسي ،لثملابو .نامألا

R20#ping 192.168.30.30 source 192.168.20.20 Type escape sequence to abort. Sending 5, 100-byte ICMP Echos to 192.168.30.30, timeout is 2 seconds: Packet sent with a source address of 192.168.20.20 !!!!! Success rate is 100 percent (5/5), round-trip min/avg/max = 1/1/1 ms R20#ping 192.168.30.30 source 192.168.12.12 Type escape sequence to abort. Sending 5, 100-byte ICMP Echos to 192.168.30.30, timeout is 2 seconds: Packet sent with a source address of 192.168.12.12 !!!!! Success rate is 100 percent (5/5), round-trip min/avg/max = 1/1/1 ms ةقطنملا يف 192.168.10.0/24 ةيعرفلا ةكبشلا ىلإ 30 VPN نم رورملا ةكرحب حامسلا متي .ةسايسلا نيوكت نم عقوتم وه امك 10 VPN

R30#ping 192.168.10.10 source 192.168.30.30 Type escape sequence to abort. Sending 5, 100-byte ICMP Echos to 192.168.10.10, timeout is 2 seconds: Packet sent with a source address of 192.168.30.30 !!!!! Success rate is 100 percent (5/5), round-trip min/avg/max = 1/1/1 ms VPN ةقطنملا يف 192.168.20.0/24 ةيعرفلا ةكبشلا ىلإ 30 VPN نم رورملا ةكرح ضفر متي .عقوتملاو ،هذه رورملا ةكرحل هنيوكت مت قطانم جوز دجوي ال هنأل 20

R30#ping 192.168.20.20 source 192.168.30.30 Type escape sequence to abort. Sending 5, 100-byte ICMP Echos to 192.168.20.20, timeout is 2 seconds: Packet sent with a source address of 192.168.30.30 ..... Success rate is 0 percent (0/5)

لاصتا رابتخإ ةلواحم دنع كمامتها ريثت نأ نكمي يتلا ةيفاضإل جئاتنلا ةظحالم نكمي ليحتسملا نمو 20، VPN وأ 10 VPN ةقطنملا يف نوكي نأ نكمي هنأل 192.168.12.12 IP ناونع 1.cE WAN-SD ةفاح هجوم نم ةمدخلا بناج ىلع دوجوملا 30R هجوملا روظنم نم ةهجولا VPN ةكبش ديدحت

R30#ping 192.168.12.12 source 192.168.30.30 Type escape sequence to abort. Sending 5, 100-byte ICMP Echos to 192.168.12.12, timeout is 2 seconds: Packet sent with a source address of 192.168.30.30 ..... Success rate is 0 percent (0/5)

ةلاد جئاتن ىلع دمتعي ال هنأ دكؤي اذهو 30. VRF يف رداصملا عيمجل اهسفن يه ةجيتنلا :ةفلكتال ةيواست م (ECMP) ةددعتملا تاراسملا ةئزجت

R30#ping 192.168.12.12 source 192.168.30.31 Type escape sequence to abort. Sending 5, 100-byte ICMP Echos to 192.168.12.12, timeout is 2 seconds: Packet sent with a source address of 192.168.30.31 ..... Success rate is 0 percent (0/5) R30#ping 192.168.12.12 source 192.168.30.32 Type escape sequence to abort. Sending 5, 100-byte ICMP Echos to 192.168.12.12, timeout is 2 seconds: Packet sent with a source address of 192.168.30.32 ..... Success rate is 0 percent (0/5)

اهنأ نيمخت طقف كنكمي 192.168.12.12، IP ةهجولاب ةصاخلا رابتخالا جئاتن ىلإ ادانتسا دجوي ال هنأل حجرألا ىلع اهرظح متيو ICMP ىدص تابلطل بيجتست ال اهنأل 20 VPN يف عقت متيس ناك اذإ .(ةبغرلا بسح) 20 VPN ىلإ 30 VPN نم رورملا ةكرحب حامسلل نوكم ةقطنم جوز اهنأ ضرتفيو 10 VPN ةكبش يف 192.168.12.12 هسفن IP ناونع اهل ةهجو عقوم ديدحت 30 VPN نم ICMP رورم ةكرحل ZBFW نامأ ةسايسل اقفو ذئنيح ،ICMP ىدص بلطل بيجتست .VPN ةياغلا تدكأ يغبني تنأ .رورملا ةكرحب حامسلا بجي 20، VPN ىلإ

### اهحالصإو ءاطخألا فاشكتسا

### OMP لودج نم ةهجولا VPN ةكبش ىلع روثعلل 1. ةقيرطلا

ةكبشل ةيلءفال ةهجول| مەف يف cE1 ىلع ەيجوتل| لودج نم طيسٻل| ققحتل| دعاسي ال IP لوكوتورب يه جارخإلا نم اهيلع لوصحلا كنكمي يتلا ةديفملا تامولعملا رثكأ .VPN .ثدحي يذلا ECMP لوكوتورب دجوي ال هنأ اضيأو (169.254.206.12) ةهجولاب صاخلا ماظنلل

cE1# show ip route vrf 30 192.168.12.0 255.255.255.0 Routing Table: 30 Routing entry for 192.168.12.0/24 Known via "omp", distance 251, metric 0, type omp Last update from 169.254.206.12 on Sdwan-system-intf, 01:34:24 ago Routing Descriptor Blocks: \* 169.254.206.12 (default), from 169.254.206.12, 01:34:24 ago, via Sdwan-system-intf Route metric is 0, traffic share count is 1

#### 1cE ىلع OMP لودج نم ةمدخلا ةيمست ىلع روثعلا مزلي ،الوأ ،ةهجولا VPN ةكبش فاشتكال .ةدئافلا ةئدابل

cE1#show sdwan omp routes vpn 30 192.168.12.0/24 Generating output, this might take time, please wait ... Code: C -> chosen I -> installed Red -> redistributed Rej -> rejected L -> looped R -> resolved S -> stale Ext -> extranet Inv -> invalid Stg -> staged IA -> On-demand inactive U -> TLOC unresolved PATH ATTRIBUTE FROM PEER ID LABEL STATUS TYPE TLOC IP COLOR ENCAP PREFERENCE --- ------------------------------------------------------------------------------------------------

-------- 169.254.206.4 12 1007 C,I,R installed 169.254.206.12 private2 ipsec -

اذإ ةهجولل VPN ةكبش ىلع روثعلا نكمي ،اريخأ 1007. يه ةيمستلا ةميق نأ ىرن نأ اننكمي 169.254.206.12 IP ماظن كلتمي يذلا هجوملا نم أشنت يتلا تامدخلا عيمج نم ققحتلا مت .vSmart مكحتلا ةدحو ىلع

vsmart1# show omp services family ipv4 service VPN originator 169.254.206.12 C -> chosen I -> installed Red -> redistributed Rej -> rejected L -> looped R -> resolved S -> stale Ext -> extranet Inv -> invalid Stg -> staged IA -> On-demand inactive U -> TLOC unresolved PATH VPN SERVICE ORIGINATOR FROM PEER ID LABEL STATUS --------------------------------------------------- ------------------------ 1 VPN 169.254.206.12 169.254.206.12 82 1003 C,I,R 2 VPN 169.254.206.12 169.254.206.12 82 1004 C,I,R 10 VPN 169.254.206.12 169.254.206.12 82 1006 C,I,R 17 VPN 169.254.206.12 169.254.206.12 82 1005 C,I,R 20 VPN 169.254.206.12 169.254.206.12 82 1007 C,I,R 20. وه VPN ةياغلا نأ ديكأت نكمي 1007، VPN ةيمست ىلإ ادانتسا

### ماظنلا رماوأ تاميلعت مادختساب ةهجولا VPN ةكبش ىلع روثعلل 2. ةقيرطلا يساسألا

ىلع لوصحلا كمزلي ،الوأ ،يساسألا ماظنلا رماوأ مادختساب ةهجولا VPN ةكبش ىلع روثعلل 30 detail vrf ip show رماوأ ةدعاسم مادختساب 1cE هجوملا ىلع 30 VPN ةكبشل يلخاد VRF فرعم وأ show platform software ip f0 cef table \* summary.

cE1#show ip vrf detail 30 | i Id VRF 30 (VRF Id = 1); default RD 1:30; default VPNID ةلسلس يساسألا ماظنلا رماوأ فشكت 30. نيعي VRF ىلإ 1 id VRF تنيع ،ةلاحلا هذه يف ددحي يذل| يلخادل| هيجوتل| ةداعإ قطنم لثمت يتل| SD-WAN جمانرب يف (OCE) جارخإل| تانئاك :XE-IOS Cisco جمانرب يف ةمزحلا راسم

cE1#show platform software ip F0 cef table index 1 prefix 192.168.12.0/24 oce === Prefix OCE === Prefix/Len: 192.168.12.0/24 Next Obj Type: OBJ\_SDWAN\_NH\_SLA\_CLASS Next Obj Handle: 0xf800045f, urpf: 0 Prefix Flags: unknown aom id: 1717, HW handle: 0x561b60eeba20 (created) عون (SLA) ةمدخلا ىوتسم ةيقافتال ةيلاتلI ةوطخلI نئاك ىلإ مامتهال طاقن ةئداب رەظت :انه رثكأ هنم ققحتلا نكمي يذلا f800045xf0 فرعملاب (CLASS\_SLA\_NH\_SDWAN\_OBJ(

cE1#show platform software sdwan F0 next-hop sla id 0xf800045f SDWAN Nexthop OCE SLA: num\_class 16, client\_handle 0x561b610c3f10, ppe addr 0xdbce6c10 SLA\_0: num\_nhops 1, Fallback\_sla\_flag TDL\_FALSE, nhobj\_type SDWAN\_NH\_INDIRECT ECMP: 0xf800044f 0xf800044f 0xf800044f 0xf800044f 0xf800044f 0xf800044f 0xf800044f 0xf800044f 0xf800044f 0xf800044f 0xf800044f 0xf800044f 0xf800044f 0xf800044f 0xf800044f 0xf800044f SLA 1: num nhops 0, Fallback sla flag TDL FALSE, nhobj\_type ADJ\_DROP ECMP: 0xf800000f 0xf800000f 0xf800000f 0xf800000f 0xf800000f 0xf800000f 0xf800000f 0xf800000f 0xf800000f 0xf800000f 0xf800000f 0xf800000f 0xf800000f 0xf800000f

#### 0xf800000f 0xf800000f

مت ةيطايتحإ SLA تائف دجوت ال هنأل 15 ىلإ 2 نم SLA تائف يطخت مت كلذل ،ليوط جارخإ اذه ةيسيئرلا ةدئافلا 1. SLA لثم صاخلا طاقسإلا رواجت سفن ىلإ ريشت اهعيمجو ،اهنيوكت امك .SLA 0 نم (SDWAN\_NH\_INDIRECT) رشابملI ريغ عونلI نم ةيلاتلI ةوطخلI نئاك يه نكمي .(f800044xf0 (ةهباشتم تافرعملا عيمجو ECMP لوكوتورب دوجو مدع ةظحالم اننكمي .ةمدخلا قصلمو ةيئاهنلا ةهجول VPN ةكبش ىلع روثعلل يفاضإ لكشب اهنم ققحتلI

cE1#show platform software sdwan F0 next-hop indirect id 0xf800044f SDWAN Nexthop OCE Indirect: client\_handle 0x561b610f8140, ppe addr 0xd86b4cf0 nhobj\_type: SDWAN\_NH\_LOCAL\_SLA\_CLASS, nhobj\_handle: 0xf808037f label: 1007, vpn: 20, sys-ip: 169.254.206.12, vrf\_id: 1, sla\_class: 1

#### عبتت ةادأ تاميلعت مادختساب ةهجولل VPN ةكبش ىلع روثعلل 3. ةقيرطلا مزحلا

ضكري نأ يقي قح طبر ليلحت عيطتسي نأ **طبر عبتتي ن**أ **ةادأ** VPN ةياغ دجي نأ قيرط رخآ ةقباطم ىلع ءاطخألا حيحصت طرش نييءت مت .يقيقحلI تقولI يف ديدخت جاحسملI لالخ نم 192.168.12.12. IP ناونع نم/ىلإ طقف رورملا ةكرح

cE1#debug platform condition ipv4 192.168.12.12/32 both cE1#debug platform packet-trace packet 10 Please remember to turn on 'debug platform condition start' for packet-trace to work cE1#debug platform condition start

مزحلا ةيؤر كنكميف ،**ل|صت|ل| رابتخ|** ةدع|سمب R30 نم رورمل| ةكرح ءدب مت اذإ ،كلذ دعب ىلع 0 مقر ةمزح لوأ وه ،ةل|حل| هذه يف .ةمزحل| ليص|فت لك نم ققحت|و cE1 ىلع ةقب|طتمل| .تامالع >>>> مادختساب رطسألا مهأ زاربإ متي .لاثملا ليبس

cE1#show platform packet-trace summary Pkt Input Output State Reason 0 Gi6 Tu3 DROP 52 (FirewallL4Insp) 1 Gi6 Tu3 DROP 52 (FirewallL4Insp) 2 Gi6 Tu3 DROP 52 (FirewallL4Insp) 3 Gi6 Tu3 DROP 52 (FirewallL4Insp) 4 Gi6 Tu3 DROP 52 (FirewallL4Insp) 5 Gi6 Tu3 DROP 52 (FirewallL4Insp) cE1#show platform packet-trace packet 0 Packet: 0 CBUG ID: 0 Summary Input : GigabitEthernet6 Output : Tunnel3 State : DROP 52 (FirewallL4Insp) <<<<<<<<<<<<<<<<<<<<<<<< Timestamp Start : 161062920614751 ns (03/24/2022 16:19:31.754050 UTC) Stop : 161062920679374 ns (03/24/2022 16:19:31.754114 UTC) Path Trace Feature: IPV4(Input) Input : GigabitEthernet6 Output :

ةطساوب اهلاسرإ مت يتلI سمخلICMP ىدص مزح عيمج طاقسإ مت هنأ **مزحلا عٻتت** لوقي نأ SDWAN هيجوت ةداعإ ربخي :ةمس مسق .(FirewallL4INSP) 52 طاقسإل زمر مادختساب ping نأ تلمعتسا يقفنلا طبرلا نم يلخادلا سأرلا يف 1007 ةيمست ةمدخو 20 VPN ةياغلا جوز نأل تطقس مزحلا نأ كلذك ZBFW دكؤي :ةمس مسقلا 2.cE ىلع VPN ةياغ نيعي نأ لسري .ةقطنم 30 VPN يلإ ةهجوملI VPN 20 ل|خدإ نم ت|نايبل| رورم ةكرحل هنيوكت متي مل ةقطنملI

#### لشفلا زواجت ببسب ةلمتحملا لكاشملا

لوصولا نكمملا نم دعي مل وأ 20R ةطساوب 192.168.12.0/24 راسملا بحس مت اذإ ثدحي اذام يه ةيعرفلا ةكبشلا نإف 30 VRF روظنم نم هنأ نم مغرلا ىلع ؟20 VRF يف 2cE نم هيلإ نيتقطنم ىلإ 30 VPN ةقطنملا نم رورملا ةكرح لماعت ZBFW نامأ ةسايس نأل ارظن ،اهسفن ةكرح لثم اهيف بوغرم ريغ جئاتن ىلإ يدؤت نأ نكمي اهنإف ،فلتخم لكشب 10 و 20 VPN .سكعلا وأ نوكت الأ بجي امنيب ،اهب حومسملا رورملا

ىلإ يدؤي اذهو 20.R و 2cE تاهجوم نيب طابترإ لشف ةاكاحمب تمق اذإ ،لاثملا ليبس ىلع ىلع 20 VPN ةكبشب صاخلا هيجوتلI لودج نم 12.0/24.168.12.0 رايءمل اقفو راسملI بحس لودج ىلإ 10 VPN ةكبش راسم برست متي ،كلذ نم الدبو ،vSmart ةينقت يف مكحتلا ةدحو نامألا ةسايسل اقفو 10 VPN ىلإ 30 VPN نم لاصتالاب حامسلا متي 30. VPN ةكبش هيجوت ابوغرم نوكي نأ نكمي ال نكلو ،نامألا ةسايس روظنم نم عقوتم اذه) 1cE ىلع ةقبطملا .(VPN تاكبش نم لك يف ةمدقملا ةددحملا ةيعرفلا ةكبشلل

cE1#show platform packet-trace packet 0 Packet: 0 CBUG ID: 644 Summary Input : GigabitEthernet6 Output : GigabitEthernet3 State : FWD Timestamp Start : 160658983624344 ns (03/24/2022 16:12:47.817059 UTC) Stop : 160658983677282 ns (03/24/2022 16:12:47.817112 UTC) Path Trace Feature: IPV4(Input) Input : GigabitEthernet6 Output :

ةيرهاظلا ةصاخلا ةكبشلا فرعم نأو 1007 نم الدب 1006 ةيمستلا مادختسإ مت هنأ ظحال تيطعأو ،ZBFW نامأ جهنل اقفو ةمزحلاب حامسلا مت امك .نآلا 20 نم الدب 10 وه جارخإلل (VPN( .ةقباطم ةسايسو ةطيرخو ةئفو قطانم ءامسأ

صاخلا هيجوتلا لودج يف راسم لوأب ظافتحالا ببسب ثدحت نأ نكمي ربكأ ةلكشم كانه وه 10 مقر VPN ةكبش راسم نوكي ةل|حل| مذه يفو ،30 مقر (VPN) ةيرەاظل| ةصاخل| ةكبشل|ب VPN ةكبش لودج ىلإ 20 VPN راسملا ةيلوألا مكحتلا ةسايس ذيفنت دعب هبيرست مت يذلا ةيلصألا ةركفلا هيف نوكت يذلا ويرانيسلا ليخت .vSmart ةينقت ىلع دوجوملا OMP 30 ىلع .ةلاقملا هذه يف فوصوملا ZBFW ل ةينمألا ةسايسلا قطنم نم امامت ضيقنلا ىلع 20 VPN ةكبش ىلإ 30 VPN ةكبش نم رورملا ةكرحب حامسلا وه فدهلا ناك ،لاثملا ليبس بحس وأ لشفلا دعب ،يلوأ جهن نيوكت دعب هب احومسم ناك اذإ 10. VPN ةكبش ىلإ سيلو ةكبشلا ىلع ةروظحم رورملا ةكرح لظت 192.168.12.0/24، هجوملا ىلع 20 VPN نم راسملا نم برستي لازي ال 12.0/24.168.12.0 راسملا نأل دادرتسالا دعب ىتح 12.0/24.168.12.0 ةيعرفلا VPN 10.

ةمجرتلا هذه لوح

ةي الآلال تاين تان تان تان ان الماساب دنت الأمانية عام الثانية التالية تم ملابات أولان أعيمته من معت $\cup$  معدد عامل من من ميدين في عمرية أن على ميدين في المعامل م امك ققيقا الأفال المعان المعالم في الأقال في الأفاق التي توكير المالم الما Cisco يلخت .فرتحم مجرتم اهمدقي يتلا ةيفارتحالا ةمجرتلا عم لاحلا وه ىل| اًمئاد عوجرلاب يصوُتو تامجرتلl مذه ققد نع امتيلوئسم Systems ارامستناء انالانهاني إنهاني للسابلة طربة متوقيا.